## Процесс оплаты по коду платежа

1. Для получения кода необходимо ввести действующий номер сотового телефона

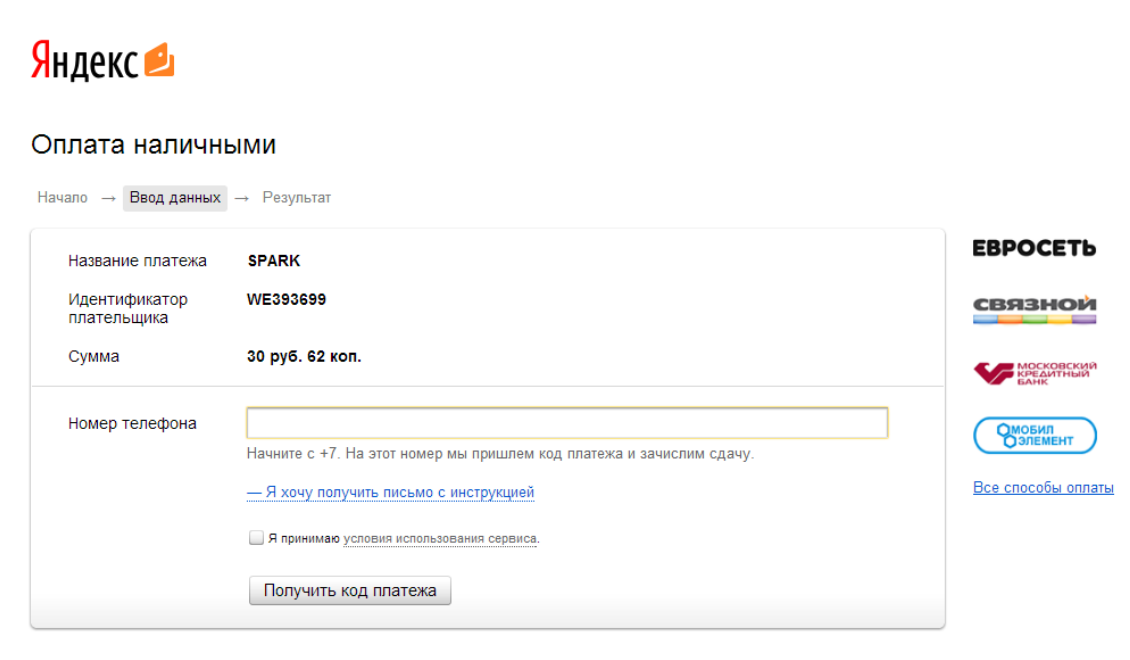

- ← Вернуться в магазин
- 2. Сгенерирован уникальный код для платежа.

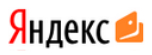

#### Оплата наличными

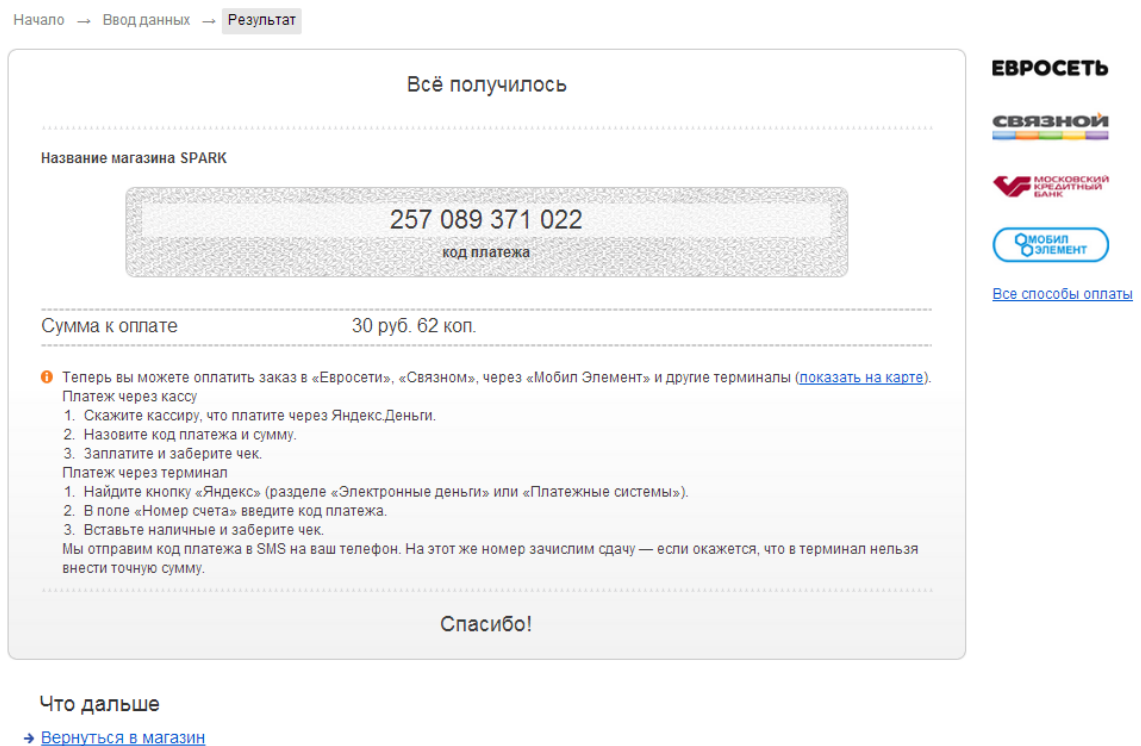

- € Распечатать инструкцию
- Открыть кошелек в Яндекс. Деньгах
- 3. Код платежа продублирован в SMS:

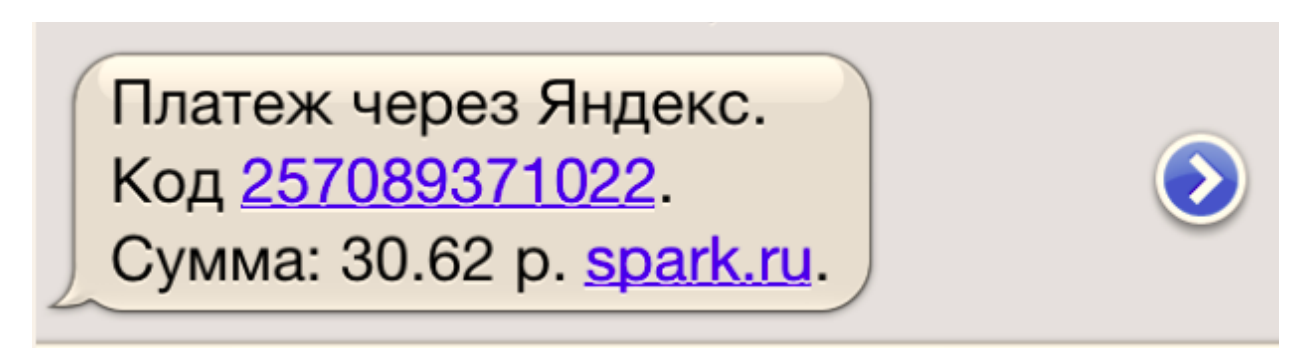

4. Указанный код можно оплатить в любой точке пополнения Яндекс.Денег

# Процесс оплаты банковской картой

1. Необходимо ввести все реквизиты карты

## Яндекс 2

### Оплата с банковской карты

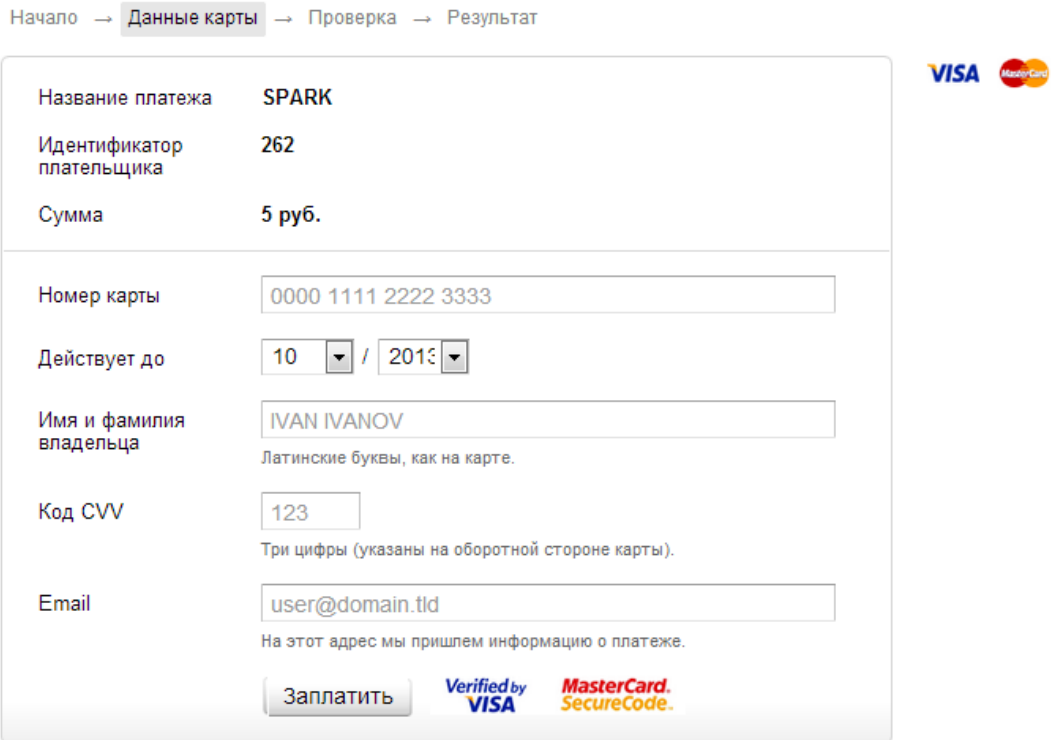

€ Вернуться в магазин

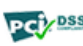

рсі <mark>дова</mark> Данные карты защищены<br>по международному стандарту PCI DSS

2. В случае, если на карточке установлены дополнительные защитные коды 3d secure

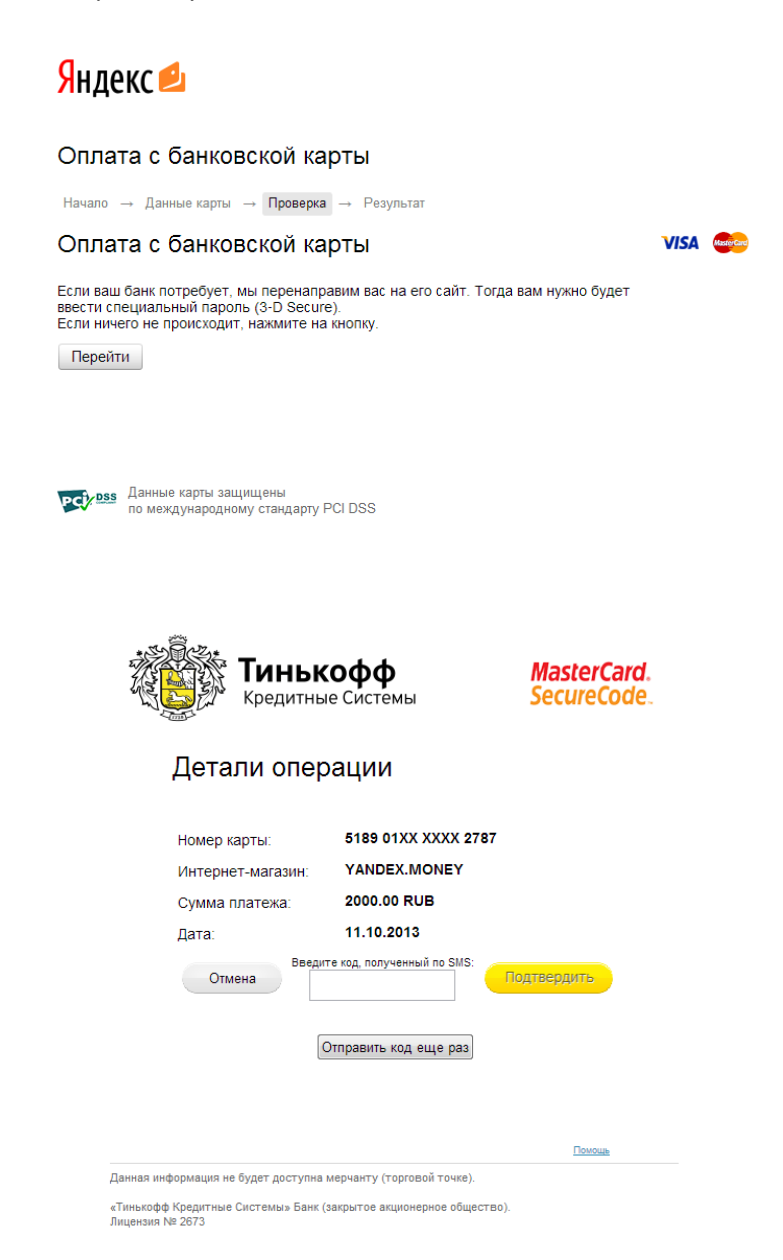

### Яндекс

### Оплата с банковской карты

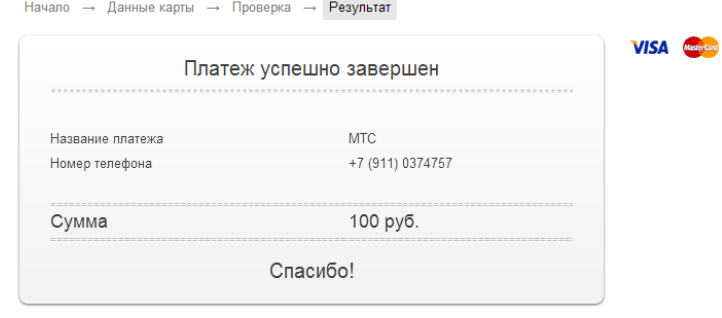

→ Открыть кошелек в Яндекс. Деньгах

PCYDSS Данные карты защищены<br>по международному стандарту PCI DSS